## **HCPSS Connect**

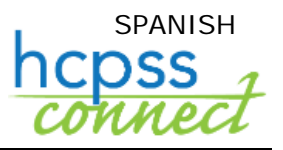

Tecnología del Estudiante

Sistema de Escuelas Públicas del Condado de Howard C Administración de Datos C Documento: HCPSS122 C Fecha de Revisión: 17/04/2020

 *=Advertencia =Ahorra Tiempo =Nota*

## **Acerca de los Dispositivos para el Aprendizaje en Línea**

El HCPSS ha instituido un modelo de Continuidad de Aprendizaje que involucrará a los estudiantes en el aprendizaje a distancia apoyado y dirigido por los maestros. Para ayudar en este esfuerzo, se distribuyen dispositivos a los estudiantes que los necesiten. La página de Tecnología del Estudiante en HCPSS Connect enumerará los dispositivos que se han asignado a sus niños.

## **Ver Tecnología del Estudiante**

- 1. Inicie sesión en HCPSS Connect. Puede encontrar un enlace a HCPSS Connect en la página del sitio de HCPSS> Connect: <https://www.hcpss.org/connect/>
- 2. En la página de inicio, haga clic en la opción **Tecnología del Estudiante** (Student Technology) en el panel izquierdo.
- 3. Haga clic en el enlace a **Tecnología del Estudiante** (Student Technology).
	- a. En la pantalla de Tecnología del Estudiante del HCPSS, use las flechas desplegables para indicar la Tecnología Solicitada (Technology Requested) para cada estudiante. Los cambios se guardan de inmediato.
	- b. Si ya se emitió un dispositivo, aparecerá en la lista de inventario.

**EX** Nota: Si el estudiante ya tiene un dispositivo emitido, la solicitud no se procesará.

c. Las familias recibirán un correo electrónico confirmando una localidad, fecha y hora para recogerlo, como también otra información necesaria.

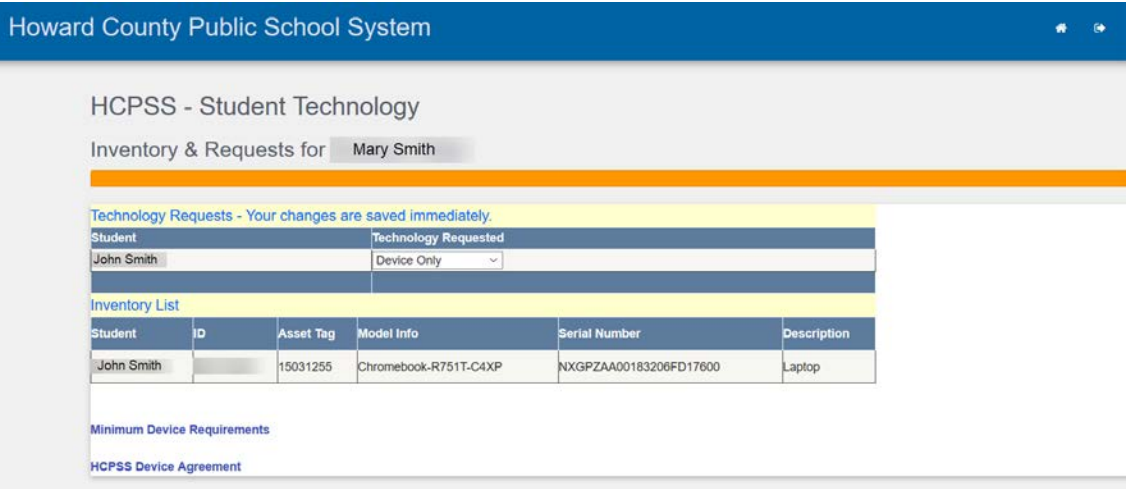

4. Haga clic en los enlaces de **Requisitos Mínimos para Dispositivos** (Minimum Device Requirements) y **Acuerdo sobre Dispositivos del HCPSS** (HCPSS Device Agreement) para ver esa información.